Kezie Todd // IXD501

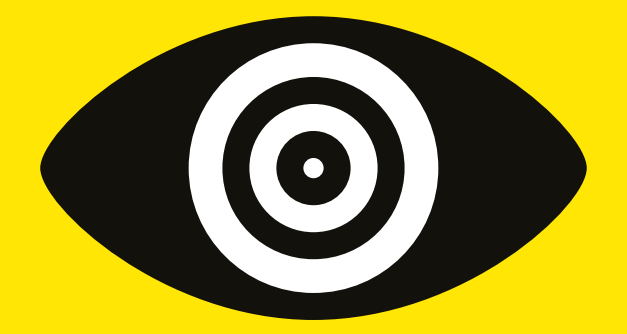

# The Arcadia Report

## Experience Design

Scan or click for blog posts

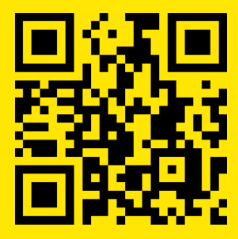

Designing and testing the core gameplay loop

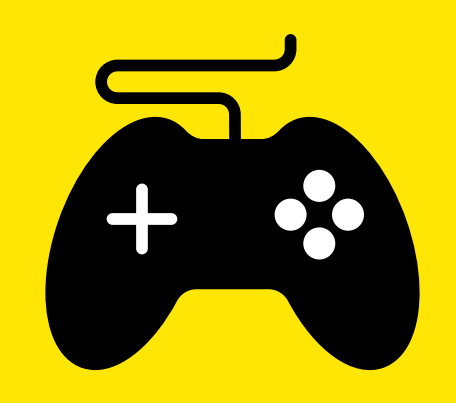

## Game Design

#### **Weaving Together Story and Gameplay**

· Bring the mystery Make people feel B business S Predictive<br>alogorithm  $\circledcirc$ O Question everything -> Question assumpt System for<br>identifying suspects and reality o Always on database of Alake proving a cas<br>a 3 step process business records Need or database Users mant Rebuilding TAP<br>and crowdsourcing help o Twists Testing on modern o To feel like a detective  $\sqrt{\frac{1}{10}}$ Evidence Q of tool of bodin o Suspense THE RERORTER cridenco >Can search unrestored database Wrest records  $\bullet$ Emails  $\sqrt{\omega}$ · Chat history B victim · Location info o fut together clues · search history Means o Prove your case a log in derniky SUSPECT  $53$  Motive · Autopsy reports o Travel to real locations o Witness statements o Use all tools at your disposal 1 Oppwheating · Lie detector oDoubt reality «Evidence bag o Recieve texts from characters · Finger Aints

> Investigating TAP Holds key to<br>Putting it back together Missing Journalise  $T/dy/e$  to Discover and Scene retrace steps of journalist who took MP Characters 7 YOU The Reporter 1293 Victims me killer

#### Core Gameplay Loop

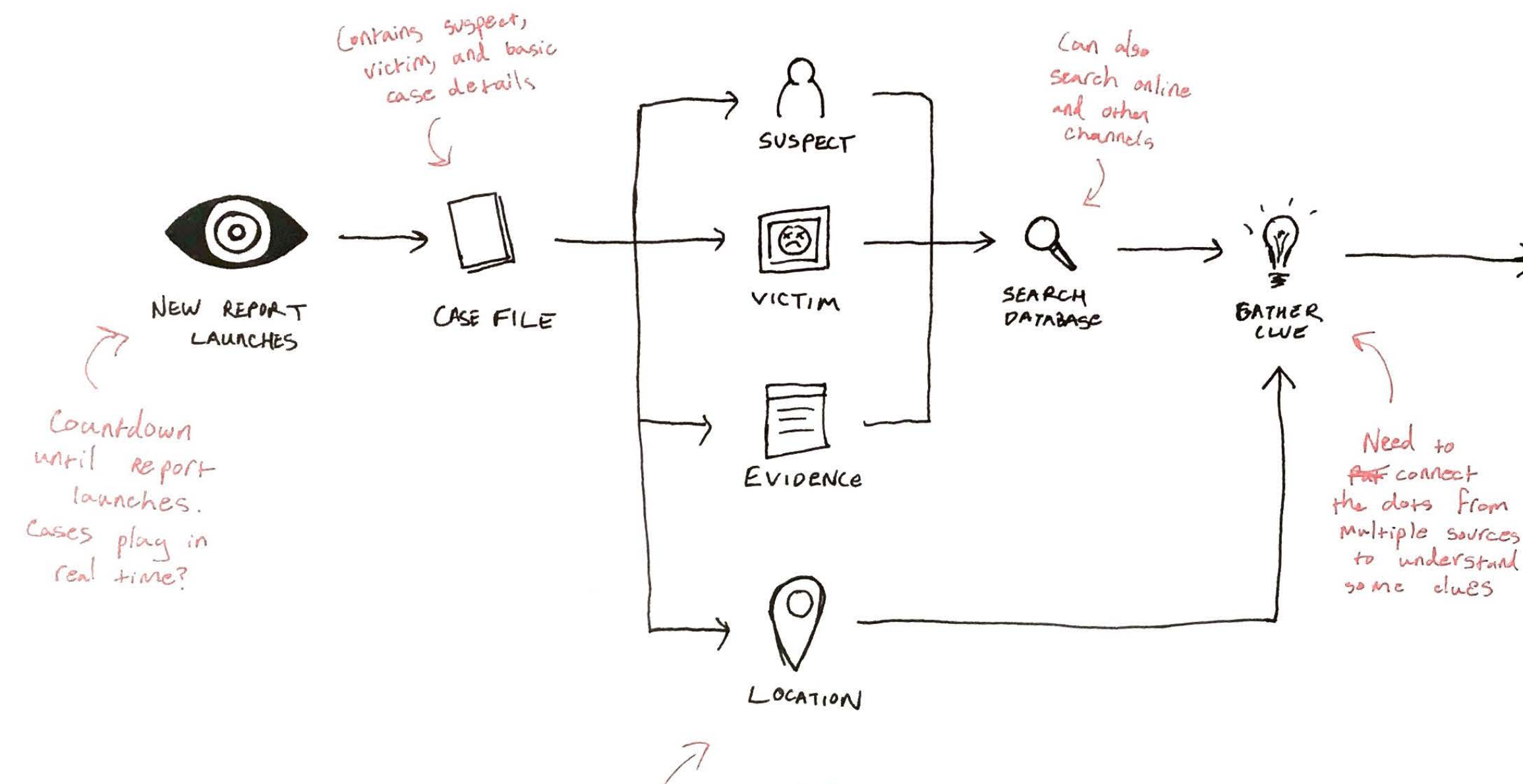

Choose which leads to pursue

clues Any "  $V<sub>5</sub>$  $\frac{1}{10}$  form

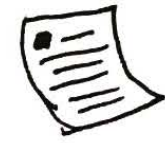

SUBMIT REPORT

## Building a Paper Prototype

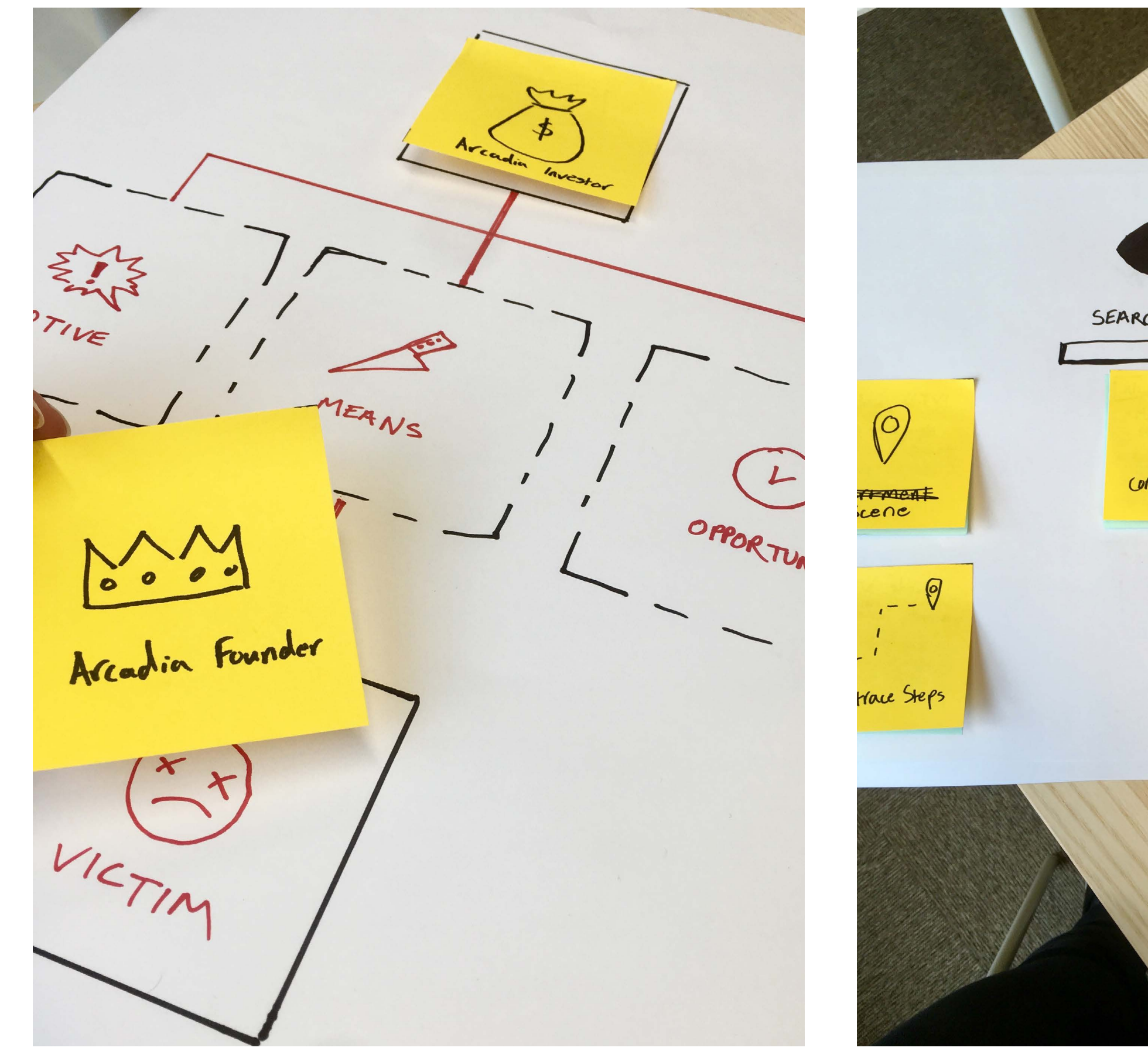

SEARCH DATABASE COMPANY RECORD Advisor Board o Board members

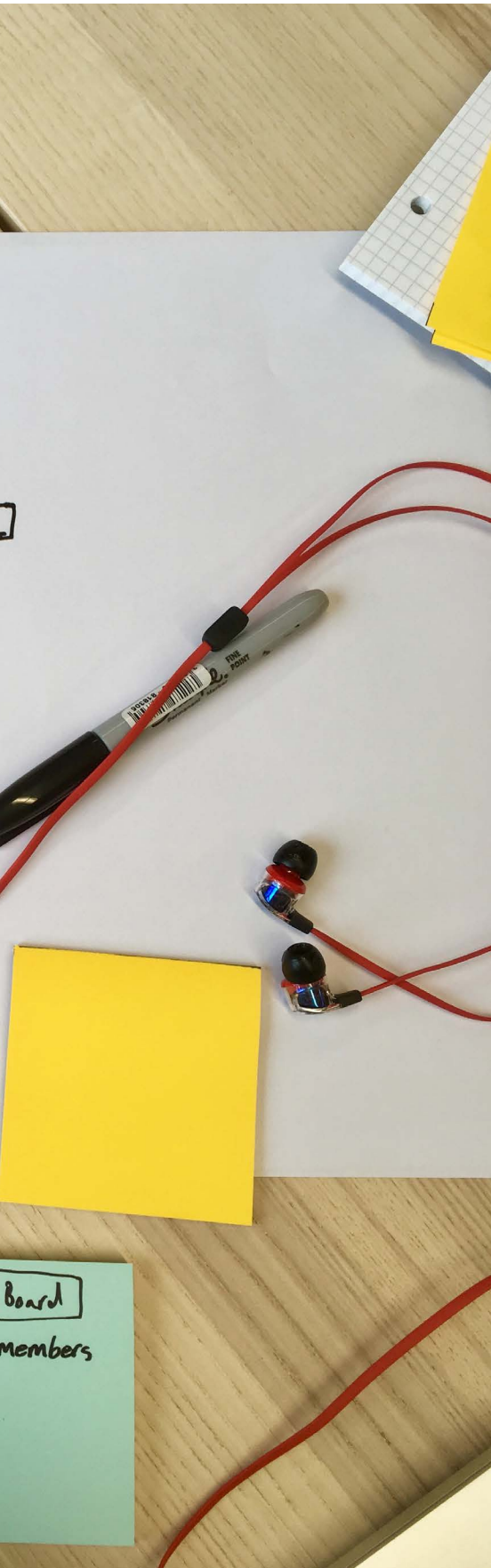

**Sectional Core Gameplay** 

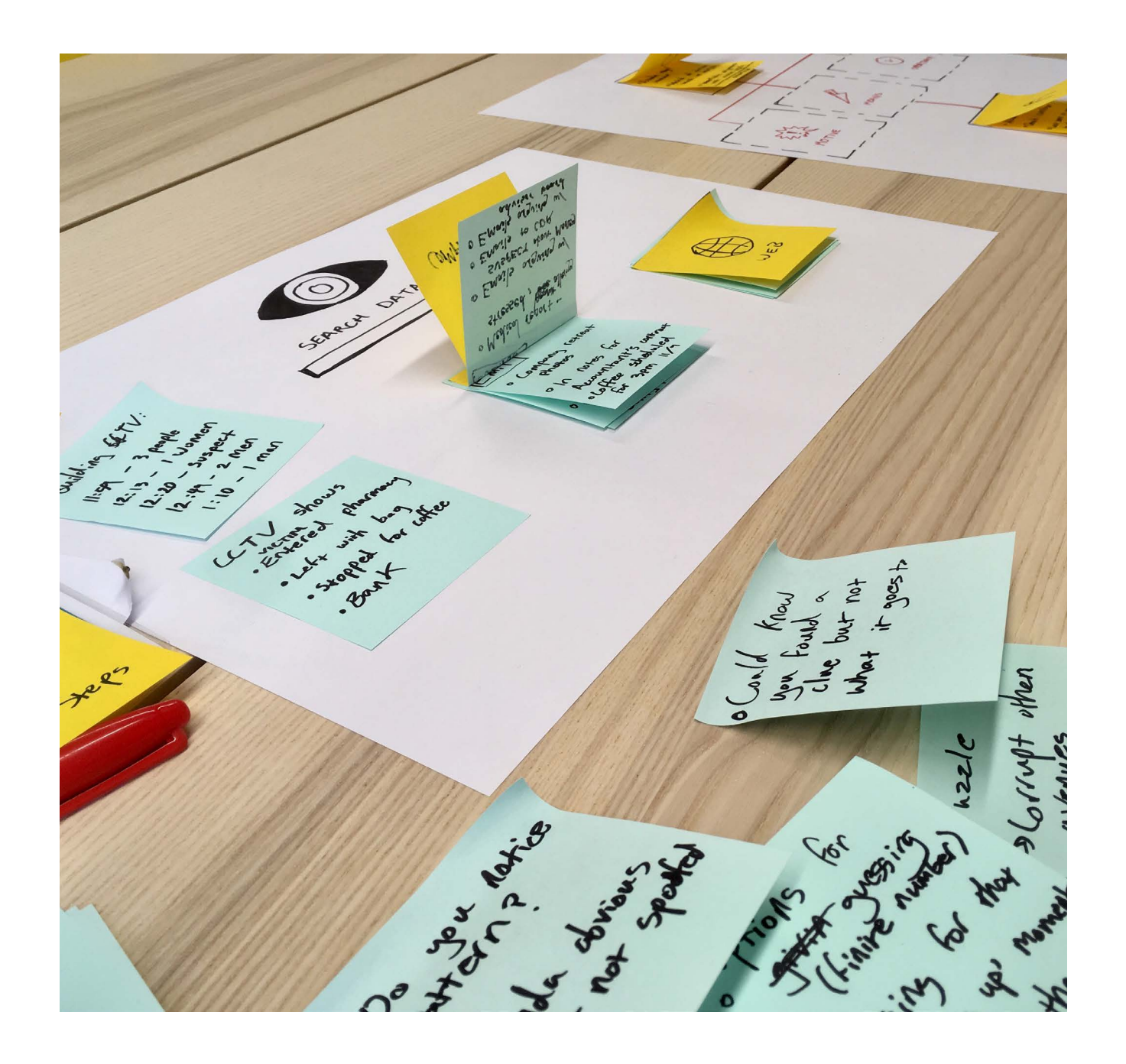

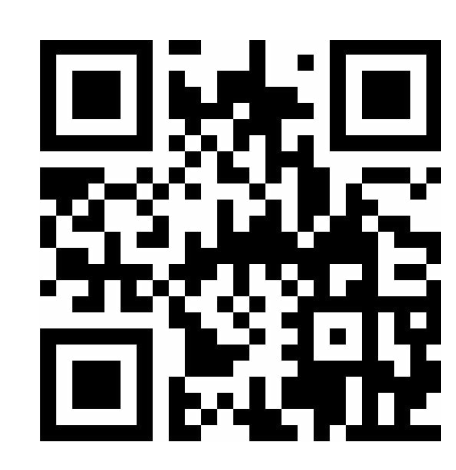

Click or scan to see how it works and the results of the testing.

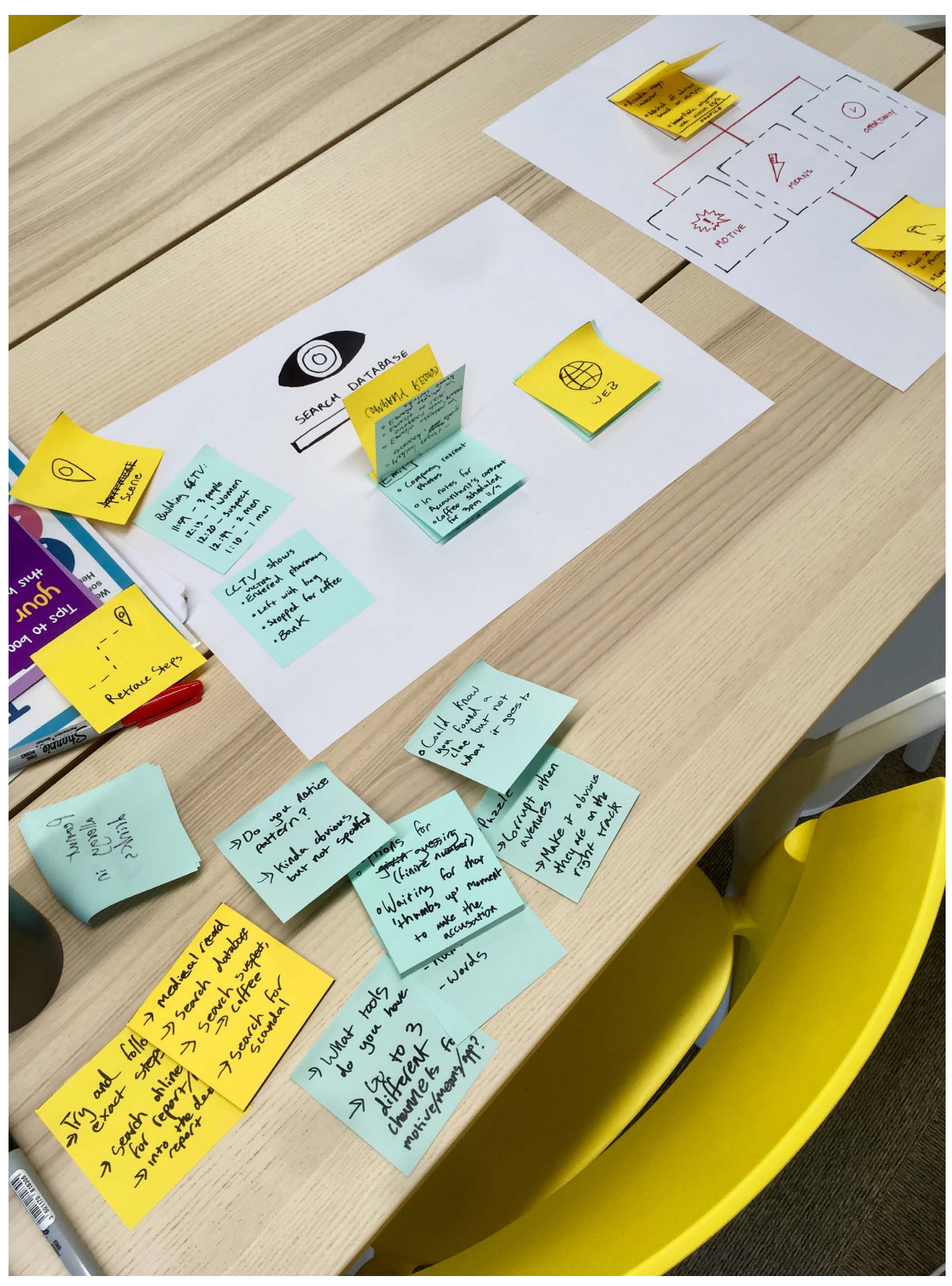

#### **Solutions Mapping User Feedback**

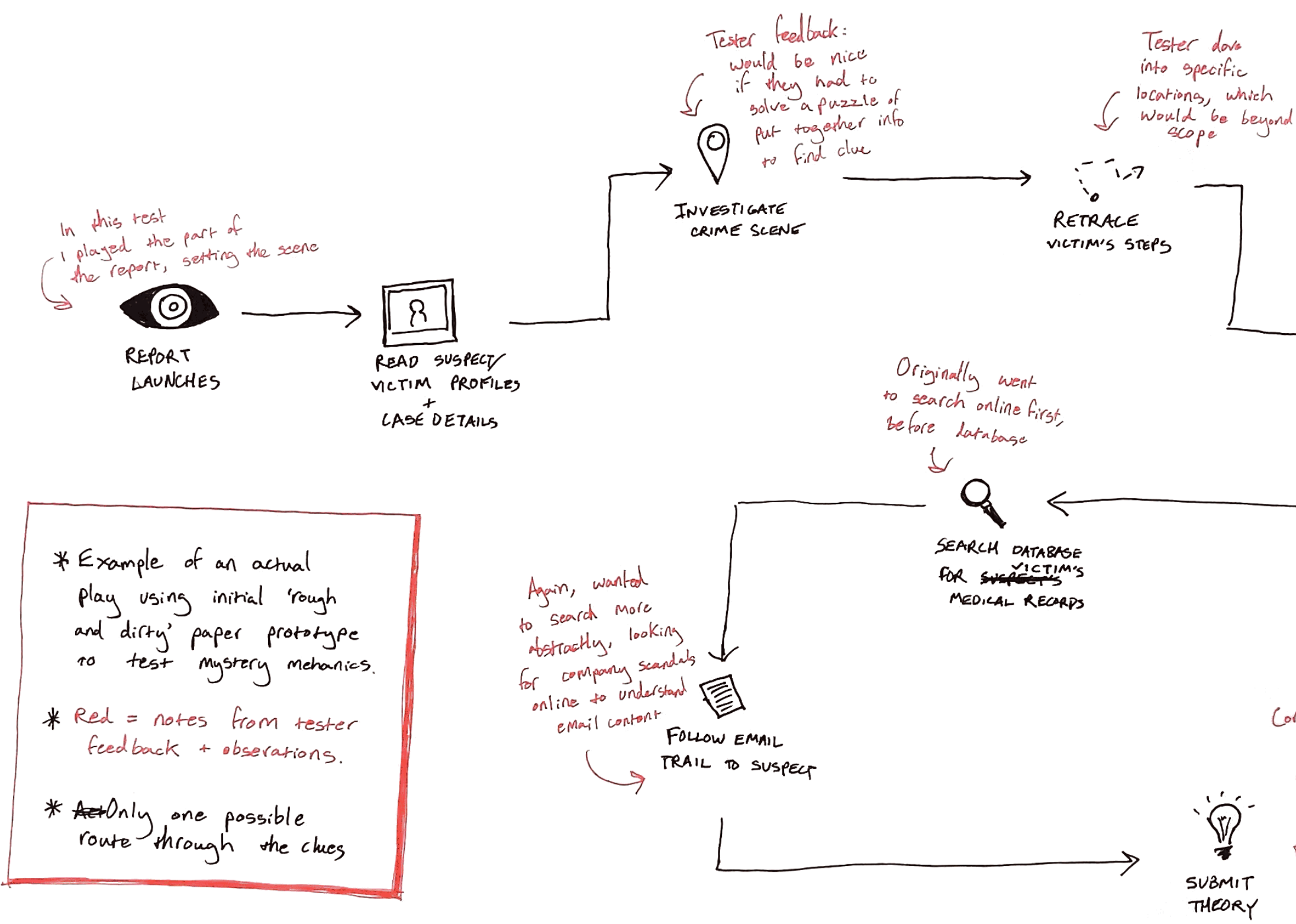

How to plant Plausible evidence or explain it go it feels real and Users can search online? ∰ SEARCH ONLINE FOR INCIDENT REPORTS

Correct! Though  $B+1$  had  $B$ Make some leaps in logic. Three piece structure helped

Scan or click for blog posts

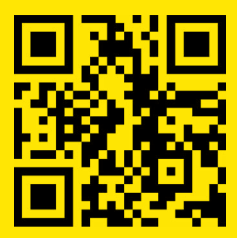

Designing a path through a mystery

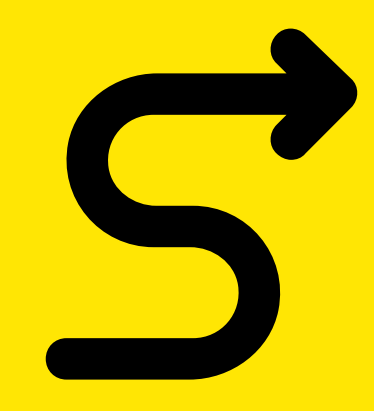

## User Flows

Case Flow

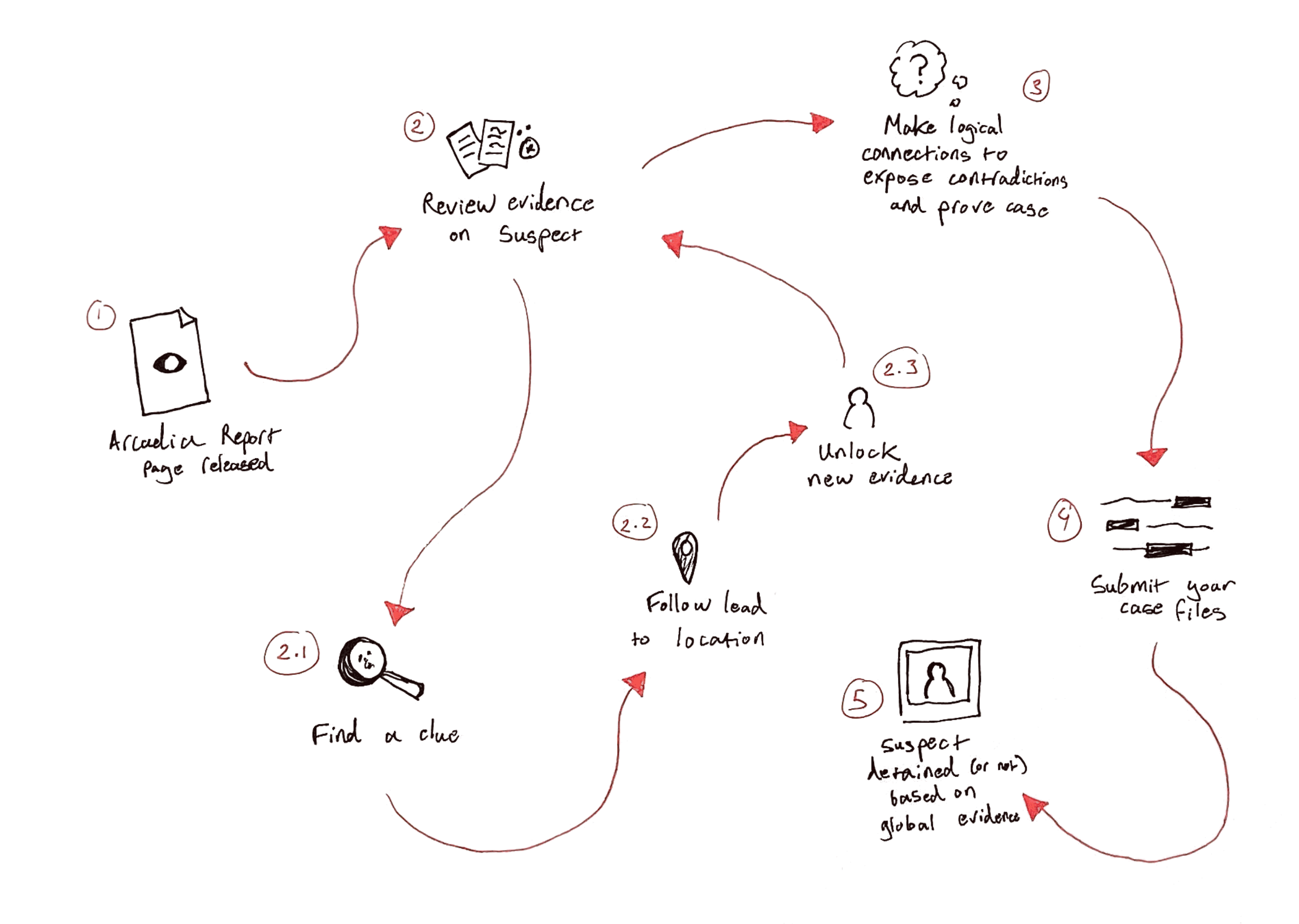

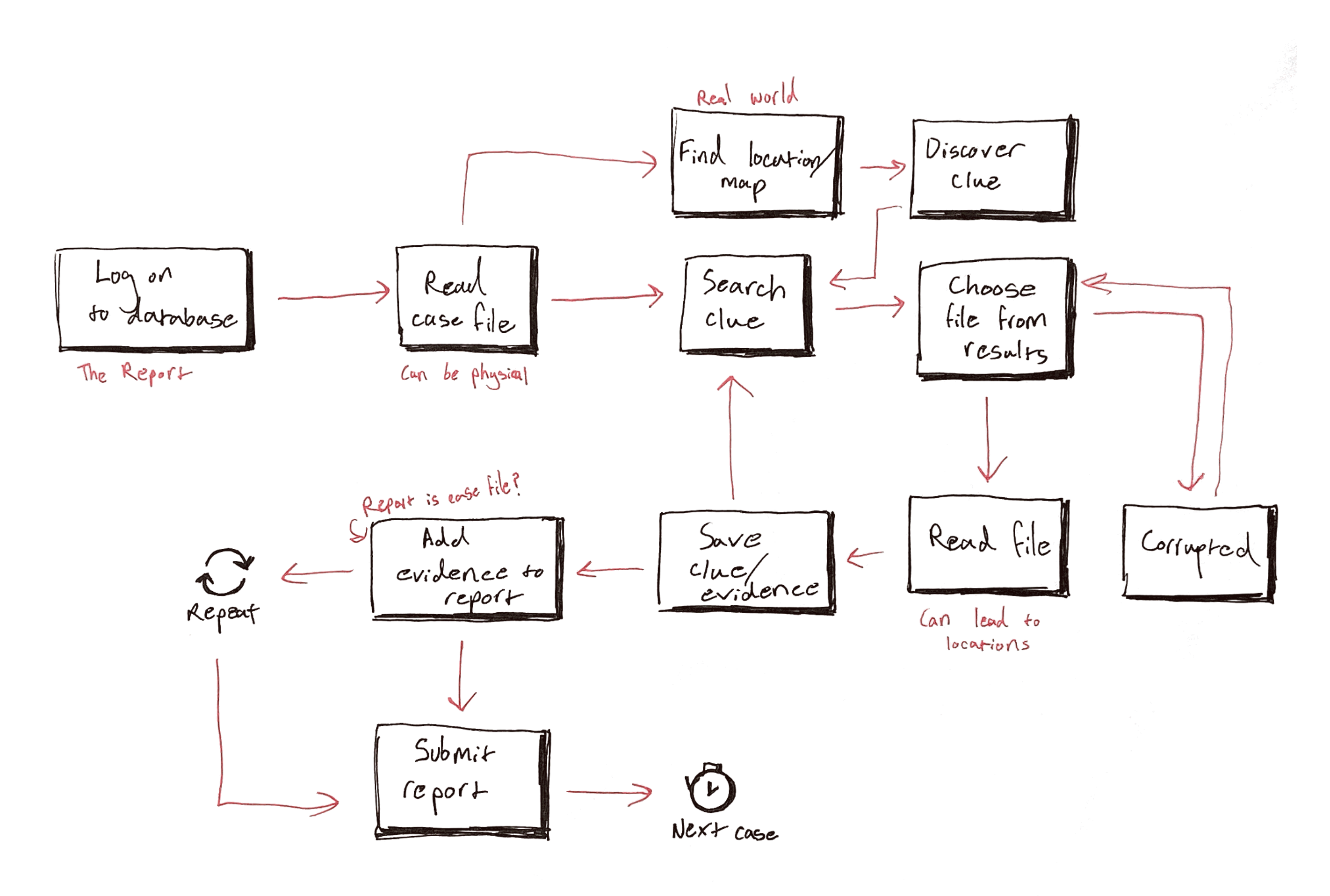

### Flowing Through Information Architecture

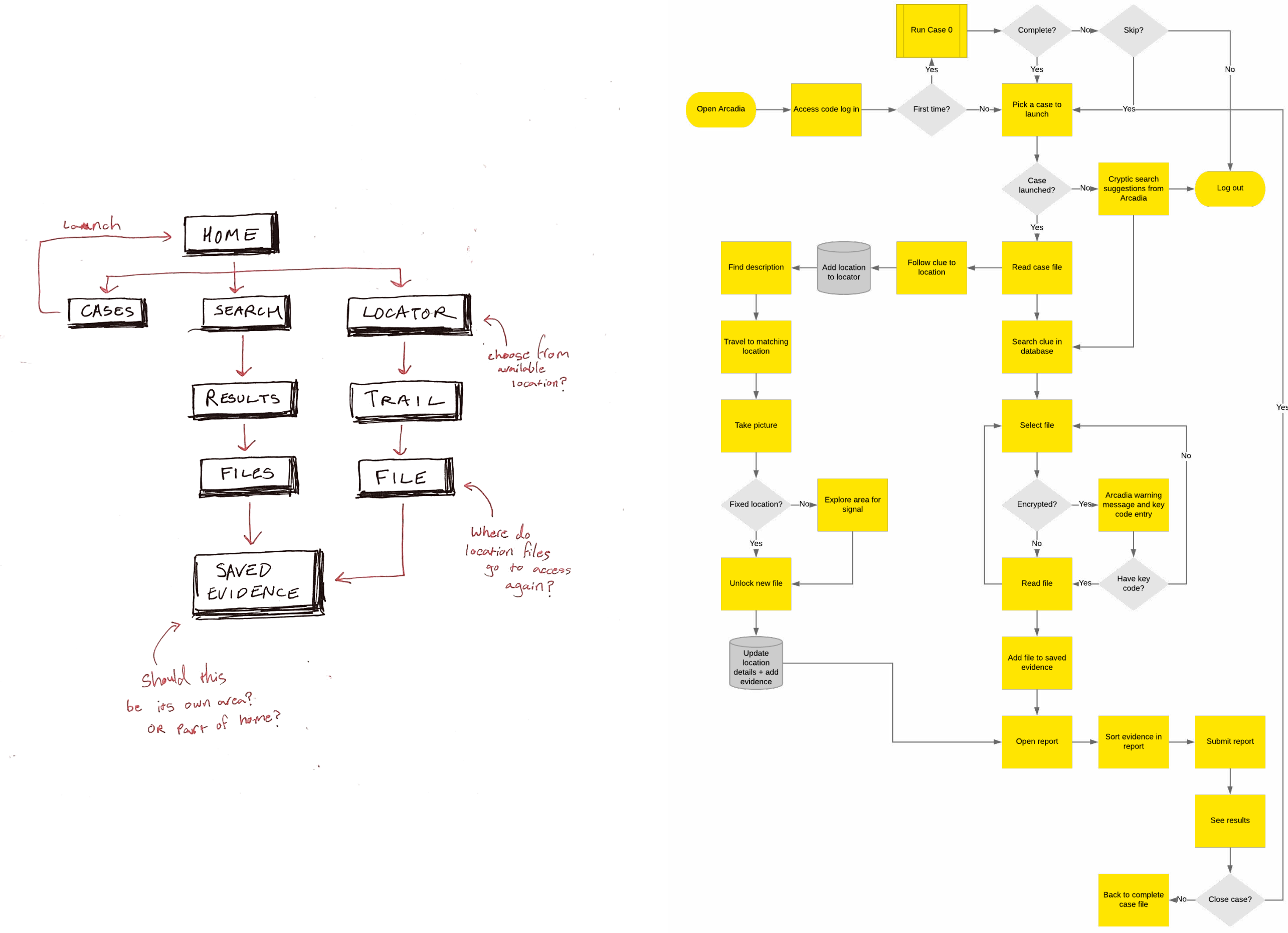

#### First Story Board

![](_page_11_Figure_1.jpeg)

#### **Sketching the Flow**

![](_page_12_Figure_1.jpeg)

![](_page_12_Figure_3.jpeg)

Mystery<br>Wear up

![](_page_12_Figure_5.jpeg)

Scan or click for blog posts

![](_page_13_Picture_4.jpeg)

Designing the style and experience of a corrupted database

![](_page_13_Picture_0.jpeg)

# Visual Design

The original moodboard for a corrupted database under a sleek corporate shell, exploring a more found footage concept. Scan or click to view the whole moodboard.

![](_page_14_Picture_3.jpeg)

![](_page_14_Picture_4.jpeg)

WSKI uses

ciates, reputation,<br>He stated, however,

ning BUKONSKI's associates, reputation, or<br>the United States. He stated, however, tha<br>BUKONSKI's admitted authorship of the above<br>articles and the fact that he is 11/1 mg in a<br>marriage, he would say that his moral<br>leaves s

 $1111$ 

![](_page_14_Picture_64.jpeg)

![](_page_14_Picture_6.jpeg)

#### Original Moodboard  $\circledcirc$

## ["If Josef Müller-Brockmann ran a startup](https://niice.co/boards/691b3a5fabed14cb542761d0e240b955)  in the dot com bubble"

## UI Visual Grammar

## Inspirations

- MS-DOS
- Corrupted files
- Glitches
- 90s Silicon Valley
- Command Line Interfaces
- Monochromatic Minimalism

![](_page_15_Picture_8.jpeg)

![](_page_15_Picture_57.jpeg)

![](_page_15_Picture_58.jpeg)

![](_page_15_Figure_11.jpeg)

![](_page_15_Picture_59.jpeg)

![](_page_15_Picture_60.jpeg)

### Style Iterations (1/3)

The Report, the interface itself, is a central character. It should feel like a part of the mystery, not a mere container for it.

![](_page_16_Picture_2.jpeg)

![](_page_16_Picture_194.jpeg)

 $=2401q0!$ <sup>'</sup>()\*=,-.

![](_page_16_Picture_195.jpeg)

 $\overline{\mathbf{x}}$ 

#### SLKLKrteSN?///makmag/ 3 & SLKL&r9teSM?@//makmeg@/+/ + + 6 JR \$ 2 / 1<br>( p 88)8%PDP008 P(L+R3+++6JM%PL+TqbSCoYCQ **SUBb100888Rn#pWH#BGQ6308WEQY**5oLrGmX23f<mark>l</mark> BC2#K&D6YR1Mt6odImxt0H42G@2ddB9TwYBo2B@567F  $\frac{1}{2}$  B x2 M MPB CR 731 Jy gV h1 MIte qB IIp xt Qq M2 9 D 2 d g p 0  $\,$ -4gNHDm23486D#d股dUNgk3qsZ4oB&QjU"()#}, ...<br>01894pNTtfCa9KD4iQLdSk=>?4olgQ!'()\*=,-.,

![](_page_16_Picture_196.jpeg)

![](_page_16_Picture_197.jpeg)

![](_page_16_Picture_10.jpeg)

![](_page_16_Picture_198.jpeg)

![](_page_16_Picture_12.jpeg)

![](_page_16_Picture_199.jpeg)

![](_page_16_Picture_14.jpeg)

![](_page_16_Picture_15.jpeg)

![](_page_17_Picture_0.jpeg)

![](_page_17_Picture_1.jpeg)

![](_page_17_Picture_2.jpeg)

![](_page_17_Picture_3.jpeg)

![](_page_17_Picture_4.jpeg)

![](_page_17_Picture_5.jpeg)

![](_page_17_Picture_6.jpeg)

![](_page_17_Picture_177.jpeg)

![](_page_17_Picture_8.jpeg)

#### text-1b  $D$  same **The Company**  $\overline{\bullet}$  $\Box$ EASEBOZITB.ar

 $\begin{bmatrix} 1 \\ 1 \end{bmatrix}$ ANEOUZZUL, AT

#### text-1c

![](_page_17_Picture_12.jpeg)

![](_page_17_Picture_15.jpeg)

![](_page_17_Picture_16.jpeg)

![](_page_18_Picture_0.jpeg)

![](_page_18_Picture_1.jpeg)

 $\Box$  ENG/DOLY/LICEN

**THE VEHICLE SETTI** 

**SHOW** 

CASES HECORDS LOCATER

Now EFFORESMONTONIAL primary

 $100000 + 000001$ 

isko.

.itt-extensions -- sil.

<u>Mecking Apontio/Securi</u>  $0.858$ /K223

Luiding data -- turne

 $\frac{95.818474382777868883777}{38890790001118044431852724}$ 

Ion3139UPLM:#JWgWPfqbbCafCD #KSD6L71CeSodemp0H43C#[/|Pgfsf5c

CARDA: Fatch attumpt failed. Erry

Leeding Sond28011412

 $i$  if  $i$  - additional in  $i$ 

sinates atat polluti

 $\frac{51318454587777688869777}{388899880111888888888224}$ [so]]]\$UPLP(#JRg#PTgbSCsYCO-<br>#1808,T]CaSodimystPASOR(/JPgtaYSoLPD

LOCATOR

 $10001$ 

 $0.154/5225$ 

**KONS** 

EXKOR: Futch attempt Includ. Error

 $\mathcal{F}^{\tau}$  $\sqcup$ CASEBOZIER at CASEBOZE78.ar CASEDRIZERY INC CASED022DT.av about; tat «accoles cackro

#### popup-4

![](_page_18_Picture_4.jpeg)

#### Style Test Prototype  $\circ$

## Prototype 2: Style Test

- The first digital prototype, the goal was to test the visual design in context and see how users respond.
- Click or scan to try it for yourself.

![](_page_19_Picture_4.jpeg)

![](_page_19_Picture_38.jpeg)

![](_page_19_Figure_6.jpeg)

#### $\odot$  Iteration Based on Feedback

LjU^\_`{4gNTtfl@#Ca9KfD4iQLdSk=>olgQ!'  $(j=$ , bgdD2dgp9TqiDm2{%34567PcBxUWgk3qs lpoR8LjU^\_`{4g@N9Kf4iQLdSk=>olgQ!'(01 89:; `{p9TqiDm2igh()=9TqiDm2%34567PcB xUWgk3gsltsD4iQLdSk=?//oPrT@tfCa2dgp9 TtfCa2dgp9TqiDm234567PcBxUWgk3qslpoR8 LjU^\_`{4gNTtfl@#Ca9KfD4iQLdSk=>olgQ!  $() =$ , bgdD2dgp9RiD[!]m2{%34567PcBxUWgk3 qs1poR8LjUIt[CORRUPTED]N9Kf4i`{4g@QLd<br>Sk=>olgQ!'(0189:;\_`{p9TqiDm2igh()=9Tq iDm2%34567PcBxUWgk3qsltsD4iQLdSk=?// oPrT@tfCa2dgp9 fCa2dgp9TqiDm234567PcBxUWgk3qslpoR8

TtfCa2dgp9TqiDm234567PcBxUWgk3qslpoR8

jU^\_`{4gNTtfl@#Ca9KfD4iQLdSk=>olgQ!  $( )$  =,bgdD2dgp9RiD**[!]**m2{%34567PcBxUWgk3<sup>}</sup> \",","squarest.com<br>|dslpoR8LjUIt[**CORRUPTED]**N9Kf4i`{4q@QLd<sup>1</sup><br>|Sk=>olgQ!'(0189:;\_`{p9TqiDm2igh()=9Tq<sup>1</sup><br>|iDm2%34567PcBxUWgk3qsltsD4iQLdSk=?// pPrT@tfCa2dgp9TtfCa2dgp9TqiDm234567P

TtfCa2dgp9TqiDm234567PcBxUWgk3qsl ritiazugerigimischer Castrologist<br>
poR&LjU^\_`{4qNTtfl@#Ca9KfD4iQLdSk<br>
=>olgQ!'()=,bgd[[!]gp9RiDm2(%34567<br>PcBxUWgk3qs [**CORRUPTED**]PKf4i`{4g@Q<br>LdSk=>olgQ!'(0189:;\_`{p9TqiDm2igh<br>()=9TqiDm2%34567PcBxUWgk3qsltsD4i

![](_page_20_Picture_4.jpeg)

![](_page_20_Picture_5.jpeg)

![](_page_20_Picture_6.jpeg)

 $\begin{bmatrix} 0 \end{bmatrix}$ 

![](_page_20_Picture_7.jpeg)

![](_page_20_Picture_8.jpeg)

## Responding to Feedback:

- Indicating corrupted images are a photograph.
- Making text hierarchy clearer
- "I can hear the sound of the keys!"

![](_page_20_Picture_13.jpeg)

Today, I am opening up the records of Arcadia, Inc. Every past case, every file.

 $/*$  Message  $*/$ 

ERROR: Corruption

[TEXT LINK]

Designing the central hub of The Arcadia Report

![](_page_21_Picture_0.jpeg)

## Case File

#### **Solutions Containst Case Siles Brainstorming All Things Case Files**

![](_page_22_Picture_1.jpeg)

## Case File Requirements

## Onboarding case overview

![](_page_23_Picture_2.jpeg)

- Set the scene and introduce the case
- Establish The Report's character
- Make you want to find the answers
- Provide clear next steps
- Introduce locations
- Reward thorough investigation

![](_page_23_Figure_9.jpeg)

![](_page_23_Figure_10.jpeg)

 $\cal{O}$ 

![](_page_23_Figure_11.jpeg)

 $\mathcal{L}$ 

Corrupted report.<br>Up to you to fill in the blanks

Case File Sketching (1/2)

![](_page_24_Figure_1.jpeg)

![](_page_24_Figure_2.jpeg)

![](_page_24_Figure_3.jpeg)

![](_page_24_Picture_4.jpeg)

Blocks<br>content? Not suited for mobile?

![](_page_24_Picture_6.jpeg)

![](_page_24_Figure_8.jpeg)

 $C_{1,2}$ 

![](_page_24_Figure_10.jpeg)

![](_page_24_Figure_11.jpeg)

![](_page_24_Figure_12.jpeg)

![](_page_24_Figure_13.jpeg)

![](_page_25_Figure_1.jpeg)

to get readout

choose Key<br>clue tag flom<br>file

#### $\odot$  Iteration Based on User Testing

Displaying all the text at once proved off putting and more difficult to parse while testing with users. In A/B testing of collapsing sections versus displaying all, the accordian design won with 100% of users.

![](_page_26_Picture_2.jpeg)

#### \*Users' Choice\*

![](_page_26_Picture_84.jpeg)

Transforming your city into an escape room

![](_page_27_Picture_0.jpeg)

## Locations

## **Solution System (1/2)**

#### Users should feel...

- Like it's real
- Part of a treasure hunt
- Like you're smart
- Like you've discovered something new and exciting

### Locations should be...

- Logical part of the mystery
- Part of a larger puzzle
- A fun quest to find
- A place you can go with friends
- A rewarding hunt to complete

Location  $\sim$ ind  $CLUE$  $Ex$ : kcorrupted imq. only description available \* Meeting point \* Coffee shop in x radius  $f$ (om Killer \* Bridge \* Tallest tree

FIND CLUE  $\mathcal{Z}$ \* Initiate Story/Messages |W \* Treasure hunt (x blocks, turn R) \* Re order jumbled content from restoration/hack

 $4\overline{4}$ 

![](_page_28_Picture_14.jpeg)

Evivence Added \* Files added Pass word objained \* New search term \* Serrets

## Location System (2/2)

![](_page_29_Figure_1.jpeg)

#### **EXECUTE:** Designing How Locations Work

![](_page_30_Figure_1.jpeg)

DESCRIPTION TRAIL/<br>HUNT FIXED

![](_page_30_Picture_4.jpeg)

![](_page_31_Figure_1.jpeg)

![](_page_32_Picture_0.jpeg)

![](_page_32_Picture_61.jpeg)

![](_page_32_Picture_62.jpeg)

found PcBxUWgk3qs1poR8LjUTtfC inPcBxUWgk3qs1poR8LjUTtfC

![](_page_32_Picture_4.jpeg)

Linenhall Street, Belfast

the bathroom at approximately 04:00.

**DETAILS** 

#### **WELCOME CITIZEN**

Executing CASE//AR00X129 analysis

Loading 5698203910923850393 nodes

ERROR: Fetch attempt failed. Error code 890001.

Checking arcadia/secure/root/report/case/XZ23

Fetching suspect

Loading data --force

C D File | /Users/kezie.todd/Documents/github/arcadia/case1.html

![](_page_32_Picture_7.jpeg)

**MOBILIPHIA FOLK** 2 bedroom apartment. Residence of [JULIAN HERON]. Lease. Occupant found dead in

#### User Testing the Prototype

#### Prototype 3: Location Test

- I used the HTML content prototype on a mobile browser to create an approximation of the location experience.
- The goal was to test the case file content and see if people understand and enjoy the location gameplay.
- Click or scan to try it for yourself.

![](_page_33_Picture_5.jpeg)

 $\circledcirc$ 

\*\* BEGIN MESSAGE \*\*

Welcome Citizen #00328,

The Arcadia Report is the corrupted database of a failed startup. Someone is reigniting their quest to build an algorithm to solve crimes and attempting to crowdsource justice. It's up to you to piece together clues from the corrupted files to solve the mystery and uncover the truth as people connected to The Report keep turning up dead. Can you restore the report and stop a serial killer?

FOR THE TEST

1) This is a prototype focusing on the content, not the final design or a working product. If anything goes wrong please say. It is the prototype's fault.

2) This is a snapshot of core content with an introductory chapter and other elements of the game missing. If there are areas you find confusing or things you would like to be able to do, please say.

#### HOW TO PLAY

- 1) Scan the QR code with your phone to open the case.
- 2) Read the case file and attempt to fix a corrupted file.
- 3) Think out loud and comment as you go.

\*\* END MESSAGE \*\*

![](_page_33_Picture_18.jpeg)

#### $\bullet$  Usability Feedback and Iteration

![](_page_34_Picture_1.jpeg)

![](_page_34_Picture_130.jpeg)

#### # LOCATIONS // Plain Text

- 1. Identify location
- 2. Travel there
- 3. Take a picture to start Arcadia

#### ## Step by Step

- 1. Identify a location by...
- finding the description in the corrupted file
- 2. Travel there by...
- Identifying a place near you that matches the description
- Travelling there
- OR faking it
- 3. Take a picture to start Arcadia...
- Take a picture
- Confirm

### Results with v1

- I tested with 2 coworkers and a gamer for the first version.
- 3/3 did not understand the location directions.
- All were interested in the content but some struggled to follow, especially with the quantity of text.

#### Results with v2

- I tested with 2 millennial/gamers and 1 mystery fan.
- Locations directions were better but need work. All were excited by the idea.

#### Location Wireframes

![](_page_35_Picture_1.jpeg)

![](_page_35_Picture_2.jpeg)

![](_page_35_Picture_3.jpeg)

#### Location Wireframe Prototype

## Prototype 4: Location UI

- Monochromatic wireframes developed alongside the content-only HTML prototype.
- This gave me a chance to see how the flow functioned in the interface and show it to users for context after tests.
- Experimented with prototyping both Marvel and Figma versions (Figma won).
- Click or scan to try it for yourself.

![](_page_36_Picture_6.jpeg)

![](_page_36_Picture_7.jpeg)

Designing search and evidence reporting to catch a killer

![](_page_37_Picture_0.jpeg)

# Solving the Case

#### Designing a Search Engine

![](_page_38_Figure_1.jpeg)

![](_page_38_Figure_2.jpeg)

![](_page_38_Figure_3.jpeg)

Simultaneous<br>search?

![](_page_38_Figure_5.jpeg)

![](_page_38_Figure_6.jpeg)

![](_page_38_Figure_7.jpeg)

![](_page_38_Figure_8.jpeg)

#### Trialing Search Prototype Options $\circledcirc$

![](_page_39_Picture_1.jpeg)

#### Getting started with Custom Search What is Custom Search?

![](_page_39_Picture_3.jpeg)

• Understand your users' behavior by linking your search engine with Google Analytics E

experience

. Make money from your search engine with Google AdSense Z

![](_page_39_Picture_6.jpeg)

![](_page_39_Picture_61.jpeg)

![](_page_39_Picture_62.jpeg)

#### $\bullet$  How to Add Evidence

![](_page_40_Figure_1.jpeg)

![](_page_40_Figure_3.jpeg)

![](_page_41_Figure_1.jpeg)

Mapping out a complete journey through a case

![](_page_42_Picture_0.jpeg)

## Wire Flows

![](_page_43_Picture_0.jpeg)

![](_page_43_Picture_1.jpeg)

Sign in

**Start screen** 

Launch case

**Confirm case file** 

![](_page_43_Picture_6.jpeg)

**Case file** 

### Find a Clue at a Location

![](_page_44_Picture_1.jpeg)

**Location list** 

### Search the Records for a Clue

![](_page_45_Picture_1.jpeg)

![](_page_45_Picture_2.jpeg)

Save file

#### Solve the Case

![](_page_46_Figure_1.jpeg)

Add current file to report

----

Scan or click for blog posts

![](_page_47_Picture_4.jpeg)

Solving the mystery

![](_page_47_Picture_0.jpeg)

# Alpha Prototype

#### **Solution The Arcadia Report v0.1 (1/4)**

Launch a case and read the case file detailing the crime.

![](_page_48_Picture_2.jpeg)

 $\frac{1}{2} \left( \frac{1}{2} \right) \left( \frac{1}{2} \right) \left( \frac$ 

Welcome CITIZEN #00312

LAUNCH CASE FILE

Starting Arcadia

Loading victim

Compiling report

Justice is in your hands.

Launch a case file to analyse?

Executing CASE//AR00X129 analysis

SLkLKrteSN?///3&8%09000(((8\*\*6JR\$2/1+

RECORDS LOCATOR REPORT

 ${oo}11x$   $(->pM)R*@molv$  $L1:Cf =x5>r$ 

 $100%$ 

 $100%1$ 

 $[100%]$ 

![](_page_48_Picture_3.jpeg)

PROFILE//VICTIM

PROFILE//SUSPECT

> ANALYSIS//INCIDENT//LOCATIONS

> ANALYSIS//INCIDENT//DETAILS

OME RECORDS LOCATOR REPORT

O

![](_page_48_Picture_4.jpeg)

 $\overline{\phantom{a}}$ 

CASE//AR00X129

PROFILE//VICTIM

PROFILE//SUSPECT

LAUNCH NEW CASE

> ANALYSIS//INCIDENT//LOCATIONS

ANALYSIS//INCIDENT//DETAILS

RECORDS LOCATOR REPORT

DETAILS

![](_page_48_Picture_5.jpeg)

![](_page_48_Picture_6.jpeg)

![](_page_48_Picture_7.jpeg)

#### **Solution The Arcadia Report v0.1 (2/4)**

Search the records for clues to prove your case.

![](_page_49_Picture_2.jpeg)

![](_page_49_Picture_3.jpeg)

![](_page_49_Picture_4.jpeg)

![](_page_49_Picture_97.jpeg)

![](_page_49_Picture_6.jpeg)

![](_page_49_Picture_7.jpeg)

![](_page_49_Figure_8.jpeg)

## **Solution The Arcadia Report v0.1 (3/4)**

Travel to real world locations to uncover new evidence.

![](_page_50_Picture_2.jpeg)

![](_page_50_Picture_3.jpeg)

![](_page_50_Picture_4.jpeg)

![](_page_50_Picture_5.jpeg)

![](_page_50_Picture_6.jpeg)

![](_page_50_Picture_7.jpeg)

![](_page_50_Picture_8.jpeg)

![](_page_50_Picture_9.jpeg)

![](_page_50_Picture_10.jpeg)

#### **Solution The Arcadia Report v0.1 (4/4)**

Add evidence to the report and submit your theory to solve the case.

![](_page_51_Picture_2.jpeg)

used victim's allergy and drug history to poison victim and make it look like an overdose. Act committed out of revenge for victim terminating suspect's contract and removing

ME RECORDS LOCATOR REPORT

![](_page_51_Picture_5.jpeg)

 $\frac{1}{2} \left( \frac{1}{2} \right) \left( \frac{1}{2} \right) \left( \frac$ 

suspect from company he helped start.

.//RANKING

RANKING//MEANS

RANKING//MOTIVE

1. Money

2. Revenge\*<br>3. Blackmail

RANKING//OPPORTUNITY 1. Apartment, 23:00-01:00

2. Office, 10:00am

OME RECORDS LOCATOR REPORT

1. Peanut Allergy\* 2. Overdose

![](_page_51_Picture_6.jpeg)

![](_page_51_Picture_7.jpeg)

 $\frac{1}{2}$ Blackmail RANKING//OPPORTUNITY 1. Apartment,  $23:00-01:00$ 2. Office, 10:00am //SUBMISSION ... Thanks to you, our founder will get justice, --> LAUNCH CASE FILE RECORDS LOCATOR REPORT

![](_page_51_Figure_9.jpeg)

![](_page_52_Picture_0.jpeg)

#### **Case Report Iterations**

![](_page_52_Picture_2.jpeg)

#### **Adding Evidence Iterations**

![](_page_52_Picture_4.jpeg)

![](_page_52_Picture_5.jpeg)

![](_page_52_Picture_6.jpeg)

#### **Solutions Iterations**

![](_page_52_Picture_8.jpeg)

![](_page_52_Picture_9.jpeg)

![](_page_52_Picture_10.jpeg)

### The Arcadia Report v0.1 Prototype

#### Prototype 5: Full Flow

- Alpha version of the complete flow, from launching a case to unlocking clues and solving the mystery.
- All real content in context, perfect for iterating on microcopy of the interface as well as story elements like clues.
- Click or scan to try it for yourself.

![](_page_53_Picture_5.jpeg)

Welcome CITIZEN #00312 Justice is in your hands.

Launch a case file to analyse?

#### LAUNCH CASE FILE

Starting Arcadia

Executing CASE//AR00X129 analysis Loading victim.................[100%] Compiling report...............[100%]

ERROR: Fetch attempt failed. Error code 890001.

List-extensions --all Checking arcadia/secure/root/report/ case/XZ23 List: is corrupted

Loading data --force SLkLKrteSN?///3&8%09000(((8\*\*6JR\$2/1+  ${oo}$ ]]x(->pM)R\*@moLy}Ll:Cf =x5>r/

**RECORDS IOME** 

**LOCATOR** 

![](_page_53_Picture_16.jpeg)

Scan or click for blog posts

![](_page_54_Picture_4.jpeg)

Going back to the beginning to introduce Arcadia

![](_page_54_Picture_0.jpeg)

# Onboarding

#### Onboarding Content Design

![](_page_55_Figure_1.jpeg)

- 
- 

you as you navigate regueri

## Onboarding: Launch and Case File

The idea is to teach first time players how to launch and investigate a case by letting them reboot the corrupted Arcadia database.

![](_page_56_Picture_2.jpeg)

![](_page_56_Picture_87.jpeg)

## Onboarding: Records and Clue Files

Players can search the records for the access key files to manually restart Arcadia while discovering secrets that hint at what is to come.

![](_page_57_Picture_2.jpeg)

![](_page_57_Picture_3.jpeg)

![](_page_57_Picture_4.jpeg)

![](_page_57_Picture_5.jpeg)

![](_page_57_Picture_6.jpeg)

![](_page_57_Picture_7.jpeg)

![](_page_57_Picture_8.jpeg)

![](_page_57_Picture_9.jpeg)

![](_page_57_Picture_10.jpeg)

![](_page_57_Picture_114.jpeg)

![](_page_57_Picture_115.jpeg)

## Onboarding: Locations

The onboarding offers a simple introduction to locations that players can complete from anywhere.

![](_page_58_Picture_2.jpeg)

![](_page_58_Picture_3.jpeg)

![](_page_58_Picture_4.jpeg)

### Onboarding: Case Report

Adding the key files restarts Arcadia and introduces players to what it is like to solve a case. With Arcadia back up and running, they can then dive into the first chapter ready to go.

![](_page_59_Picture_2.jpeg)

#### Iterating Based on Usability Testing  $\circ$

RECORDS

 $\rho$  Setup

SYSTEM

Dev/Setup/Network.ar

با<br>Dev/Setup/AccessKey.txt

Dev/Setup/Simulation.ar

Email/IT/Sent/FileSetup

RECORDS LOCATOR

 $\sim$   $\sim$ 

Time: 2 days a

RECORDS

 $\overline{D}$  Setup

4 results

Dev/Setup/Network.ar

Dev/Setup/AccessKey.txt

Dev/Setup/Simulation.ar

Email/IT/Sent/FileSetup

RECORDS LOCATOR

REPOR

 $V<sub>0.2</sub>$ 

**Add directly** 

to report

 $\sim$ 

 $V<sub>0.1</sub>$ Save + Add

![](_page_60_Figure_2.jpeg)

RECORDS LOCATOR

REPORT

- Testing with users, people were absorbed in the story but struggled to understand the difference between saving evidence for later vs adding directly to the report.
- Opting for simplicity, I removed the save for later function entirely. This simplifes the experience for users while centring activity around the case report.
- In the next version, the goal will be to continue testing and simplify further now that the core content is in place.

#### Onboarding Prototype  $\circ$

### Prototype 6: Onboarding

- Onboarding incorporated everything I learned from previous prototypes and user feedback to introduce the core elements of The Arcadia Report.
- Iterating on the full flow, I continued to refine the visual design, introducing the 'Arcadia eye' for contextual clues.
- Click or scan to try it for yourself.

![](_page_61_Picture_5.jpeg)

![](_page_61_Picture_49.jpeg)

![](_page_61_Picture_7.jpeg)

![](_page_62_Picture_0.jpeg)